# **Installation Note**

## Agilent E8267D PSG Signal Generators Add Option 005 (Internal Hard Drive) Kit Part Number: E8251-60387

| NOTE | For the latest revision of this installation note, go to the following website: |
|------|---------------------------------------------------------------------------------|
|      | http://www.agilent.com/find/psg                                                 |

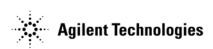

Part Number E8251-90387 Printed in USA September 2004

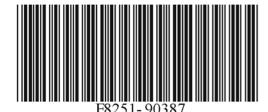

#### **Notice**

The information contained in this document is subject to change without notice.

Agilent Technologies makes no warranty of any kind with regard to this material, including but not limited to, the implied warranties of merchantability and fitness for a particular purpose. Agilent Technologies shall not be liable for errors contained herein or for incidental or consequential damages in connection with the furnishing, performance, or use of this material.

## Add Option 005 (Internal Hard Drive) Kit Part Number: E8251-60387

| Product Affected:            | E8267D                                                                                                    |
|------------------------------|----------------------------------------------------------------------------------------------------|
| Serial Numbers:              | All                                                                                                    |
| Options:                     |                                                                                                    |
| To Be Performed By:          | <ul><li>(X) Agilent Technologies Service Center</li><li>(X) Personnel Qualified by Agilent Technologies</li><li>(X) Customer</li></ul> |
| Estimated Installation Time: | 1.0 hours                                                                                                    |
| Estimated Verification Time: | 0.5 hours                                                                                                    |

### Introduction

This upgrade kit adds Option 005 (Internal Hard Drive) to the E8267D (Vector) PSG Signal Generators. Installation includes the following major steps, starting on page 5:

- 1. Check signal generator functionality.
- 2. Remove the outer and inner signal generator covers.
- 3. Install A34 Internal Hard Drive.
- 4. Activate Option 005.
- 5. Verify proper installation of Option 005.
- 6. Re-assemble the signal generator.

## **Installation Kit Parts List**

| Item | Quantity | Description                      | Part Number |
|------|----------|----------------------------------|-------------|
| 1    | 1        | Installation Note                | E8251-90387 |
| 2    | 1        | Screw M3x0.5 8mm-LG              | 0515-1521   |
| 3    | 1        | Internal Hard Drive (Option 005) | E8251-60115 |
| 4    | 1        | Entitlement Certificate          | 5964-5143   |
| 5    | 1        | Entitlement Certificate Envelope | 5967-7169   |

## **Tools Required**

- TORX T-10 driver
- TORX T-15 driver
- TORX T-20 driver
- 5/16" open-ended wrench
- Needle-nose pliers

### **Safety Considerations**

| WARNING | Before you disassemble the signal generator, turn the power switch off and unplug the power cord. Failure to unplug the signal generator can result in personal injury. |
|---------|----------------------------------------------------------------------------------------------------|
|         |                                                                                                    |
| CAUTION | Electrostatic discharge (ESD) can damage or destroy electronic components. All work on electronic assemblies should be performed at a static-safe workstation.          |

### **Check Signal Generator Functionality**

Use the following procedure to confirm that the signal generator powers up and the internal check identifies no errors. The internal check evaluates the operation of the signal generator and returns an error message if it detects a problem.

#### **NOTE**

When the signal generator is first connected to ac line power, the error message ERROR 514, Reference Oven Cold occurs which causes both the OVEN COLD annunciator and the ERR annunciator to turn on.

After approximately five minutes, the OVEN COLD annunciator automatically clears, but the ERR annunciator remains on until all errors are cleared from the error queue.

- 1. Turn on the signal generator and let it warm up for at least five minutes.
- Run the signal generator self-test by pressing Utility > Instrument Info/Help Mode > Self Test >
  Run Complete Self Test. Upon completion a summary of the self-test will be displayed. Use the
  E8257D/67D PSG Service Guide to troubleshoot any failures detected by the test.

#### **NOTE**

Some circuits may require up to 50 minutes to warm up before passing the self-test. If self-tests continue to fail after 50 minutes of warm up, troubleshoot the instrument.

- 3. Check to see if the ERR annunciator is on.
  - If the ERR annunciator is on, review the error messages in the error queue by pressing
     Utility > Error Info. The first page of error messages in the error queue appears in the display text
     area. (Refer to the signal generator error messages document for information about each error
     message.)

After resolving all problems causing errors, press Clear Error Queue(s).

If the ERR annunciator is off, the signal generator functionality check has passed.

## **Remove the Outer and Inner Signal Generator Covers**

#### Remove the Outer Cover

Refer to Figure 1.

- 1. Disconnect the power cord.
- 2. Using a T-20 driver, loosen the two screws (1) and remove the strap handle (2).
- 3. Using a T-15 driver, remove the center screws (3) on the four rear-panel feet (4).
- 4. Remove the four bottom feet (5) from the cover by lifting the tab and sliding the foot toward the tab.
- 5. Place the signal generator on its side.
- 6. Tilt the signal generator forward and slide the outer cover (6) back to remove it from the frame.

#### **Remove the Inner Top Cover**

Refer to Figure 2.

- 1. Using a T-10 driver, remove the screws (1) from the inner-top cover (2). There eleven screws for E8267D.
- 2. Remove the inner-top cover.

Figure 1 Outer Cover Removal

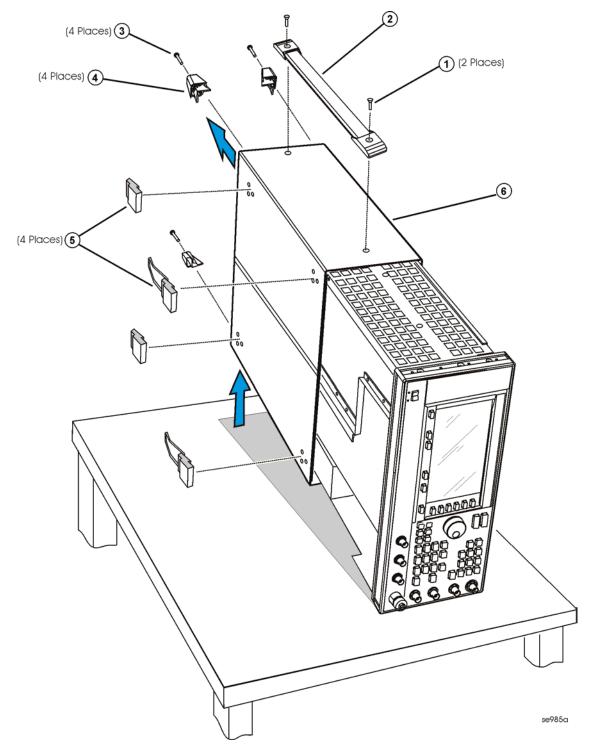

Figure 2 Inner Top Cover Removal

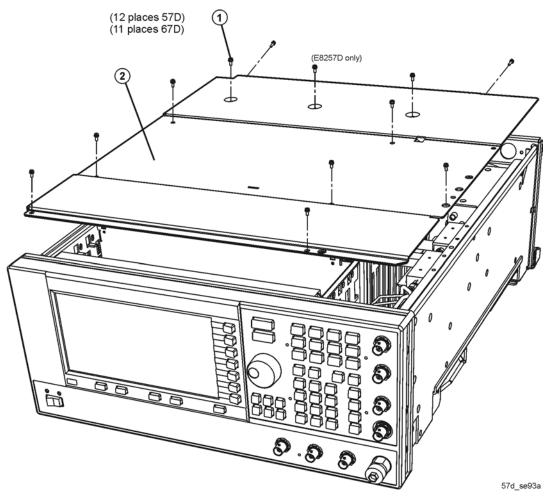

#### **Install the A34 Internal Hard Drive**

Refer to Figure 3.

- 1. Position the signal generator with the RF deck on top and the rear panel facing you.
- 2. Using the T-10 drive, install the screw (1) to attach the A34 Internal Hard Drive to the A19 Power Supply.
- 3. Connect the W66 ribbon cable (provided in kit with one end connected to the A34 Internal Hard Drive) to the A18 CPU P2.

Figure 3 A34 Internal Hard Drive

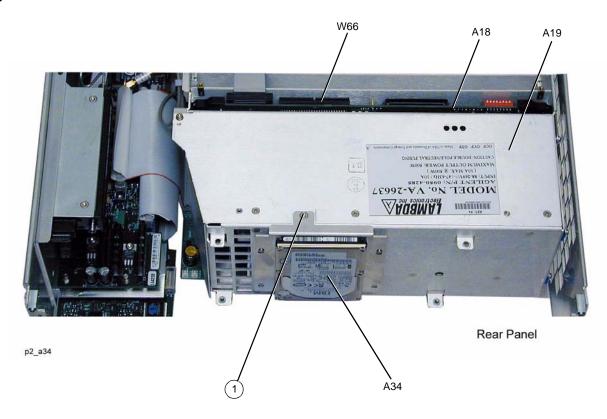

### **Activate Option 005**

1. Follow the instructions on the Entitlement Certificate.

## **Verify Proper Installation of Option 005**

- 1. Press: Utility > Instrument Info > Help Info > Options Info.
- 2. Make sure Option 005 is listed.

**NOTE** If you enable an option that does not have the required hardware installed, the menus for that option will be activated but the option *cannot* operate.

## **Re-Assemble the Signal Generator**

Refer to Figure 1 and Figure 2.

- 1. Reinstall the inner and outer instrument covers by reversing the order for removal.
- 2. Torque all T-10 screws to 9 in-lbs.
- 3. Torque all T-15 and T-20 screws to 21 in-lbs.